# ECS Mainstream Voucher Program HUD 811 Training April 12, 2022

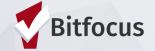

# **AGENDA**

- Navigating ONE
- Program Enrollments
- Services
- Program Exits
- Reports

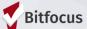

# **Navigating ONE**

# **Navigating ONE - Client Search**

- Search for your client
   Search by name , partial name, DOB and SSN
- ▶ If unable to find, create a new profile

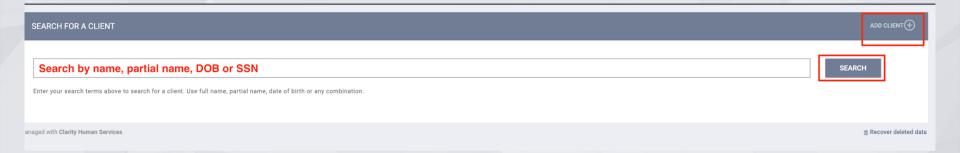

# **Navigating ONE - Duplicate records**

#### **Identifying Duplicate Clients**

- Duplicate clients often have a combination of the same name, Social Security number, birthdate, a misspelled name, etc.
- ► If you suspect a duplicate record

  Send an email to the Bitfocus help desk onesf@bitfocus.com
  - Provide both Unique Identifiers
  - Identify which is the primary record

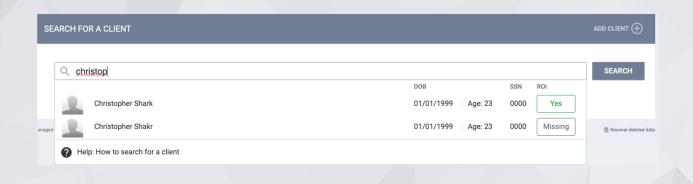

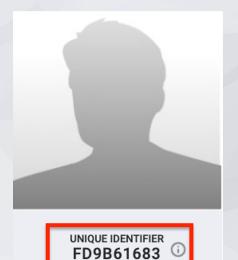

# **Navigating ONE - Creating new client records**

- Please make sure to collect as much information as possible, and avoid using "Client refused" or Data Not Collected" whenever possible
- For existing profiles, review and confirm that all information is correct and update as needed
- If in a family, profiles must be created for all members of a household

| EARCH FOR A CLIENT                                                                                           |          | ADD CLIENT( |
|----------------------------------------------------------------------------------------------------|----------|-------------|
| 1                                                                                                    |          | SEARCH      |
| Enter your search terms above to search for a client. Use full name, partial name, date of birth or any comb | ination. |             |
|                                                                                                    |          |             |

| CREATE A NEW CLIENT    |          |                                                   |
|------------------------|----------|---------------------------------------------------|
| Social Security Number | <u> </u> |                                                   |
| Quality of SSN         | Select   | ~                                                 |
| Last Name              |          | <b>B</b>                                          |
| First Name             |          |                                                   |
| Quality of Name        | Select   | ~                                                 |
| Quality of DOB         | Select   | ~                                                 |
| Date of Birth          | _/_/     |                                                   |
| Middle Name            |          | None                                              |
| Gender                 | Select   | ~                                                 |
| Race                   | Select   | ~                                                 |
| Ethnicity              | Select   | ~                                                 |
|                        |          |                                                   |
|                        |          | Please fill in Release of Information form CANCEL |

## **Navigating ONE - Release of Information**

When creating a new client profile, ONE will prompt you to have the client sign a Release of Information (ROI) or give verbal consent.

► The Release of information enter date, should correspond with both the date that the client signed the release and the date you created the client profile.

In the next slide we will demonstrate where you can upload the corresponding release of information

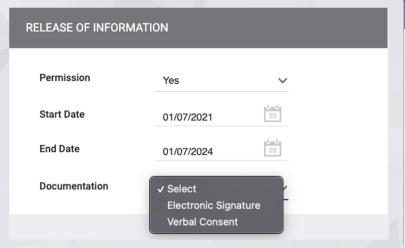

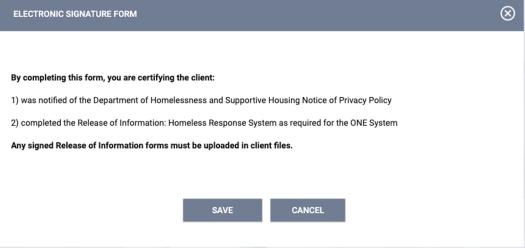

## **Navigating ONE - Release of Information**

#### To upload an ROI:

- Select the files tab
- Select the category for Release of Information

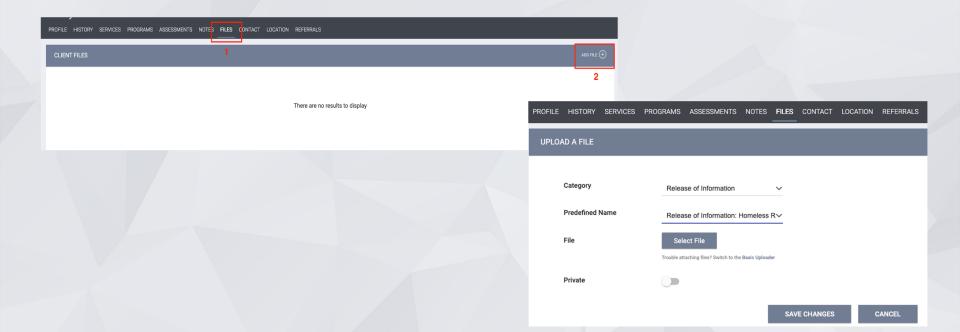

# **Program Enrollments**

# **Program Enrollments**

Locate the correct program for enrollment in the Programs tab

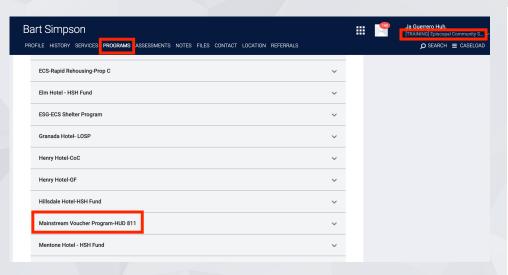

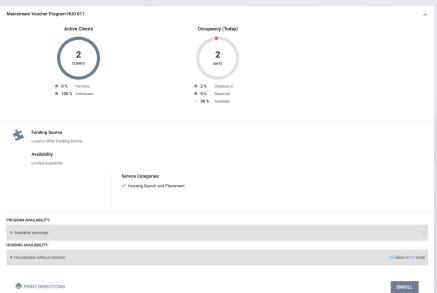

# **Program Enrollments**

- Please make sure to collect as much information as possible.
- Avoid using "Client refused" or Data Not Collected" whenever possible.
- Data entry should happen within three working days.

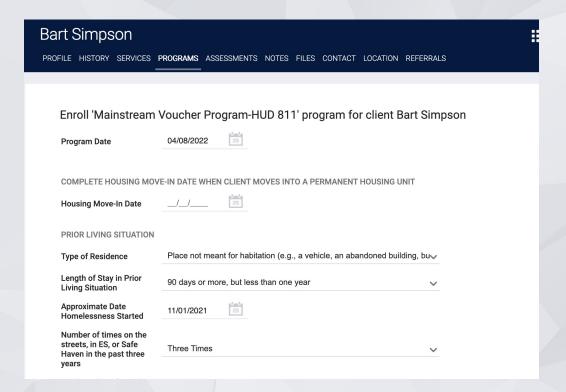

# Services

## **Services**

- Program level services.
- Some services may have service items listed that will allow you to be more specific about what activity should be captured.

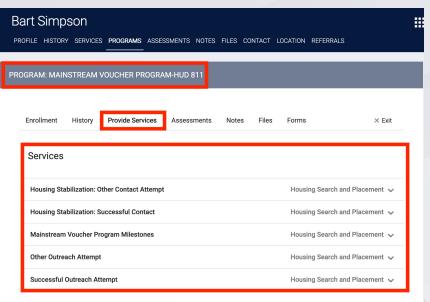

## **Services**

- Select service
- ► Edit event date, enter note if relevant, submit

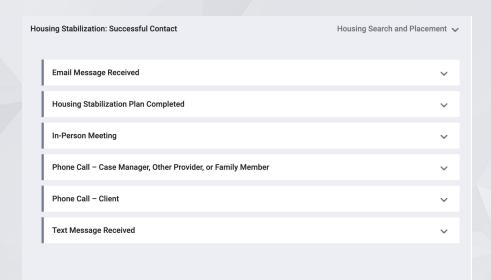

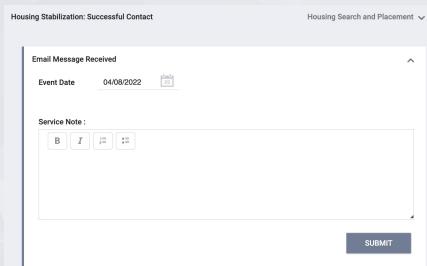

# **Services for MSV Program**

- ► Three general categories of services:
  - Before participant is housed
    - Successful Outreach Attempt
    - Other Outreach Attempt
  - After participant is housed
    - Housing Stabilization: Successful Contact
    - Housing Stabilization: Other Contact Attempt
  - ► Throughout program participation
    - Mainstream Voucher Program Milestones

# **Mainstream Voucher Program Milestones (1)**

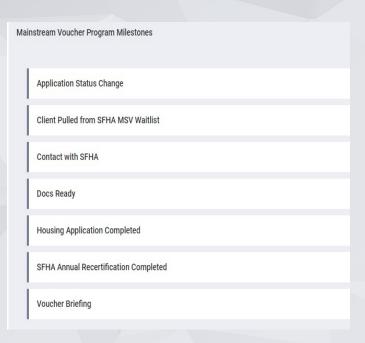

#### **▶** Application Status Change:

- ► Approvals, denials, appeals; include notes about the status change.
- Not needed for every approval purpose is to have a way to document special circumstances related to application status

#### Client Pulled from SFHA MSV Waitlist

- Enroll someone in the program with as much data as possible and enter this service at the time of an SFHA pull
- Use date of SFHA waitlist pull, not today's date
- ► N/A if someone is not yet in ONE as no ROI is in place
- Purpose is to support system-wide collaboration to locate
   & connect clients with MSV opportunity

# **Mainstream Voucher Program Milestones**

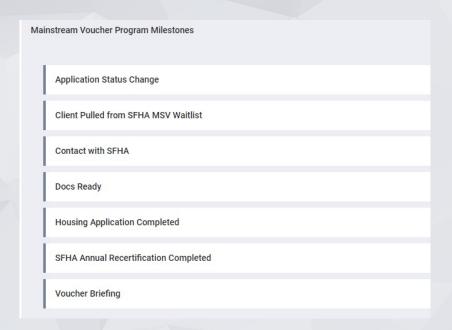

#### Contact with SFHA

- To document outreach/correspondence that was not directly with client, rather than in Outreach Attempt category
- Docs Ready & Housing Application Completed
  - ► To track completion of these parts of the process as well as be able to review timelines between application submission & approval
- SFHA Annual Recertification & Voucher Briefing
  - Enter when these milestones are completed either by SFHA or by ECS, with notes

# **Exits**

### **Exits**

- Exits should be entered when a client is no longer receiving services from the program.
- ► Be sure to include an exit destination for the client.
- Data entry should happen within three working days.

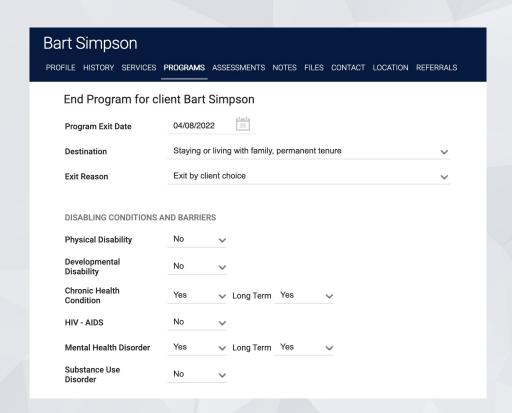

# Reports

# Reports

► Launchpad> Reports> Report Library

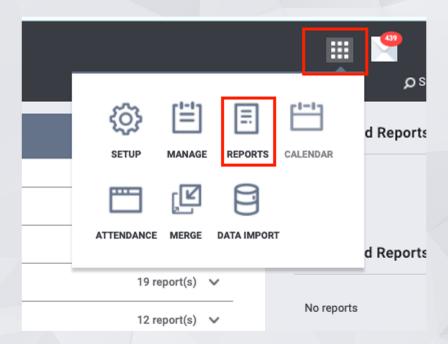

## **Reports - Program Roster**

# [GNRL-106] Program Roster (Program Based Report)

- Who's stayed in the program
- Lists program stay information for clients with the selected status in the selected program
- This report can be run for one or more programs at a time.

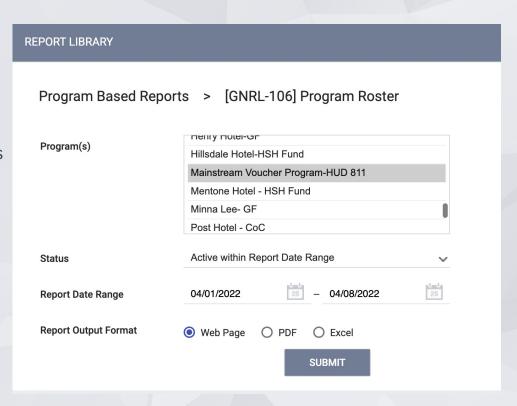

## **Reports - Program Roster**

#### **Program Roster Report**

#### [TRAINING] Episcopal Community Services (ECS)

Active within 04/01/2022 thru 04/08/2022

Housing Move-in: Undefined = Unknown HoH or adjusted Move-in is Null, = Non PH Project, A: Assessments, S: Services, CN: Case Notes You can find more information about adjusted Move-In Date at the Help Center Article

| Client                                      | Unique<br>Identifier | Birth<br>Date | Age<br>At Entry | Current<br>Age | Enroll<br>Date | Exit<br>Date | LOS | Housing<br>Move-in | A | s | CN | Assigned Staff  |
|---------------------------------------------|----------------------|---------------|-----------------|----------------|----------------|--------------|-----|--------------------|---|---|----|-----------------|
| Program: Mainstream Voucher Program-HUD 811 |                      |               |                 |                |                |              |     |                    |   |   |    |                 |
| Seinfeld, Jerry                             | 237B62F5C            | 01/01/1967    | 55              | 55             | 03/24/2022     | -            | 16  | 03/24/2022         | 0 | 1 | 0  | J. Guerrero Huh |
| Client, Test                                | F2830A985            | 01/01/1993    | 29              | 29             | 03/28/2022     | 04/04/2022   | 7   | undefined          | 0 | 0 | 0  | A. Schneider    |
| Tiger, Sophie                               | BBD0E6A6F            | 01/01/1998    | 24              | 24             | 04/08/2022     | -            | 1   | undefined          | 0 | 0 | 0  | A. Schneider    |
| Simpson, Bart                               | 6EA543244            | 09/25/2000    | 21              | 21             | 04/08/2022     | 04/08/2022   | 0   | 04/08/2022         | 0 | 1 | 0  | J. Guerrero Huh |

Number of Enrollments: 4

Number of Unique Clients: 4

Number of Households: 4

**Total Number of Enrollments: 4** 

**Total Number of Unique Clients: 4** 

Total Number of Households: 4

# **Reports - Service Summary**

[GNRL-104] Service Summary (Services Based Report)

- Total number of clients.
- Including the total number of unique clients, who received selected services during the report data range.

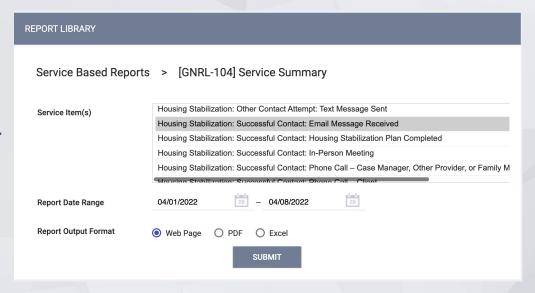

# **Reports - Service Summary Report**

**Service Summary** 

[TRAINING] Episcopal Community Services (ECS)

Date Range: 04/01/2022 thru 04/08/2022

| Housing Stabilization: Successful Contact | Unique Clients | # of Services | # of Service Days |
|-------------------------------------------|----------------|---------------|-------------------|
| Email Message Received                    | 1              | 1             | 1                 |

Fri Apr 8 12:08:48 PM 2022

Powered By CLARITY
HUMAN SERVICES

## Resources

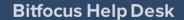

onesf@bitfocus.com or (415) 429-4211

**ONESF Help Center Web Page** 

onesf.bitfocus.com

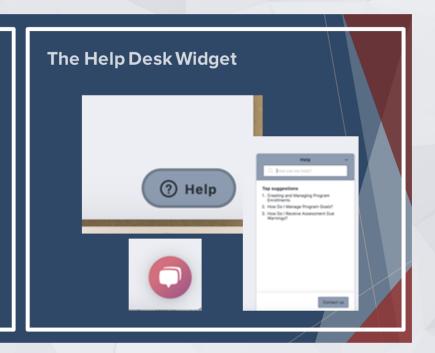